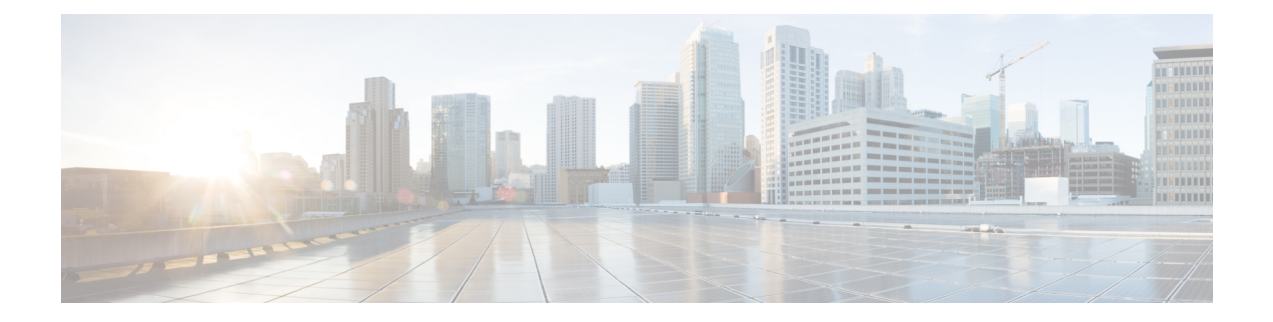

# **Chatbericht- en aanwezigheidsstatus**

- Anderen laten weten dat u bezig bent, op pagina 1
- Uw werkstatus delen, op pagina 1

### **Anderen laten weten dat u bezig bent**

Als u druk aan het werk bent en geen gesprekken wilt ontvangen, stel uw status dan in op Niet storen. Uw telefoon gaat niet over wanneer andere mensen uw nummer proberen te bellen.

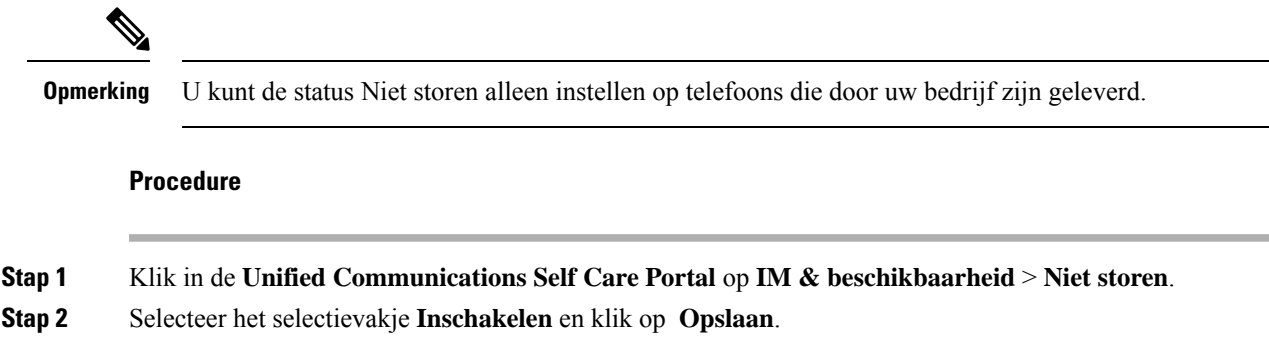

## **Uw werkstatus delen**

U kunt uw chatberichten- en aanwezigheidsstatus inschakelen zodat uw collega's op de hoogte zijn van uw werkstatus. Als u bijvoorbeeld weg, online, offline of in vergadering bent, wordt de status overeenkomstig weergegeven.

#### **Procedure**

**Stap 1** Klik in de **Unified Communications Self Care Portal** op **IM & beschikbaarheid** > **Statusbeleid**. **Stap 2** Selecteer het selectievakje **Status automatisch updaten als er een vergadering op mijn agenda staat** en klik op **Statusbeleid** en vervolgens op **Opslaan**.

 $\mathbf I$ 

#### Over de vertaling

Cisco biedt voor sommige gebieden lokalisatie aan voor deze content. De vertalingen worden echter alleen aangeboden ter informatie. Als er sprake is van inconsistentie, heeft de Engelse versie van de content de voorkeur.